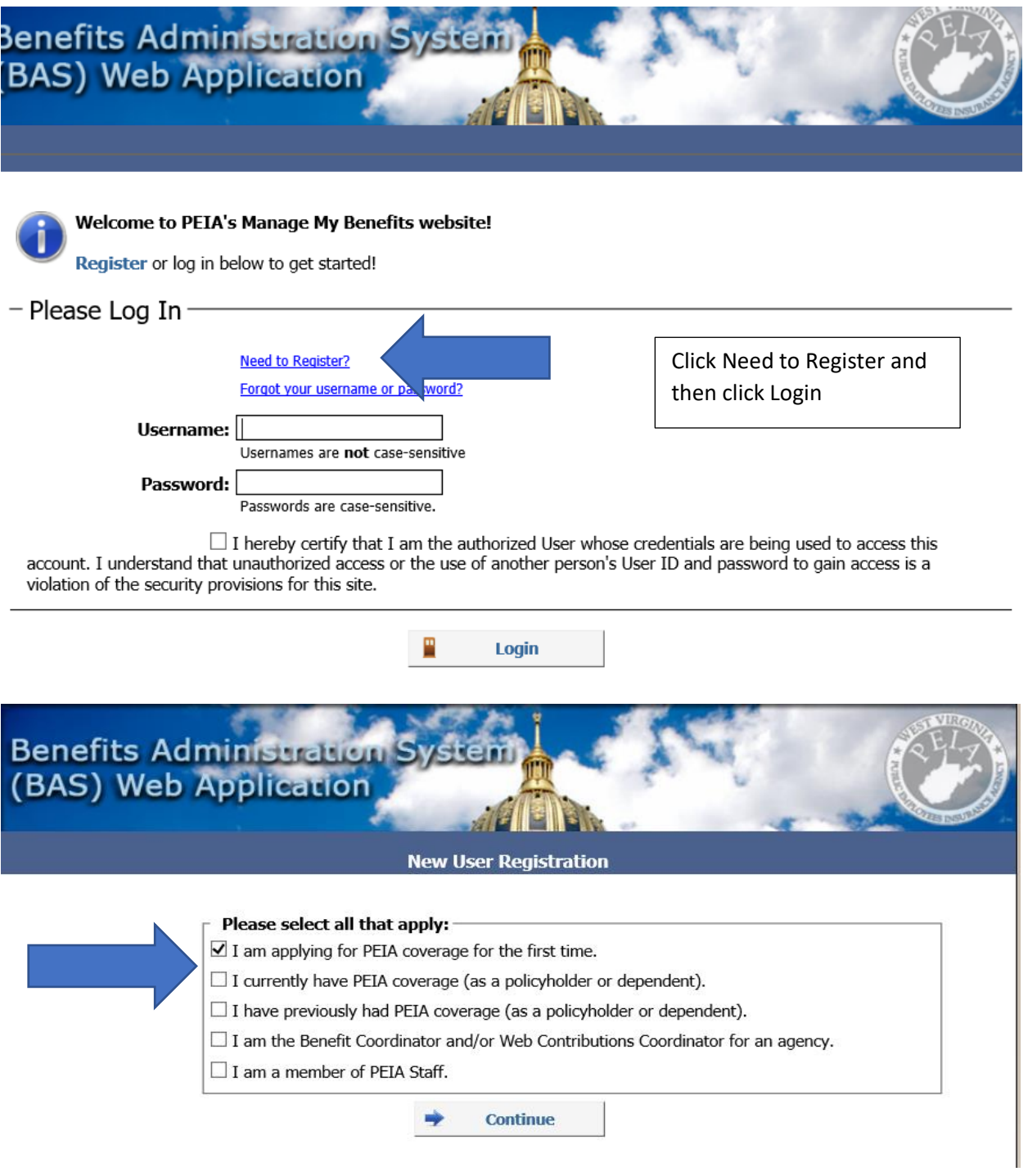

 $\triangleright$  Click on the box that applies to you and then click continue.

![](_page_1_Picture_30.jpeg)

➢ Click on the I agree circle and type in the Captcha words and numbers that are shown on your screen. You do not have to insert any spaces. Then click continue.

![](_page_2_Picture_44.jpeg)

➢ Answer the security questions. There is a drop down to change the questions. Choose ones you will remember. Then click Continue.

Continue

◆

![](_page_3_Picture_47.jpeg)

#### **Search Results:**

Search for the first word in your new employer's name or choose a letter. Be sure to choose the correct agency. Once you find the correct one, click the agency name and you will see the below screen.

![](_page_3_Picture_48.jpeg)

If you cannot find your agency, or are unsure of how it may be listed, contact your HR department.

![](_page_3_Picture_6.jpeg)

If you are unable to locate your Agency's name, please contact your Benefit Coordinator for assistance.

Select My Employer

**Contact DETA | Cito Coodback | DEVELODMENT CITE** 

➢ Enter your hire date, Gender, address, and telephone numbers. Then click Save.

![](_page_4_Picture_30.jpeg)

➢ At this point you will land on a screen that requires you to go to your email and confirm your email address to be able to log back into the MMB portal.

![](_page_5_Figure_1.jpeg)

![](_page_5_Picture_49.jpeg)

 $\triangleright$  Choose the appropriate circle to tell PEIA who will receive your life insurance. Then click continue.

![](_page_6_Picture_62.jpeg)

 $\triangleright$  Select the appropriate circle. Primary means that they receive the money first. Contingent means that if the primary is deceased, they will inherit the money. Then enter the information about the beneficiary and click save.

You may name both primary and contingent beneficiaries. For example, let's say you want your life insurance to go to your spouse, but, if your spouse is not living, then you want the money to go to your children with your daughter getting 50% and each of your two sons getting 25%. You would name your spouse as the primary beneficiary with 100% distribution percentage. Then name your children as contingent beneficiaries with their respective percentages.

![](_page_6_Picture_63.jpeg)

#### You must Finalize your changes below!

By clicking the "Finalize" button below, I certify that the information I have supplied or accepted here is true and correct and understand that providing false information on this website is illegal and that those who provide false information may be prosecuted.

+ Add a Beneficiary

**Finalize** 

➢ Enter the Social Security Number and name of the person you are designating. Then choose the amount they are to receive. You can have multiple recipients, but the total amount must equal 100%. Otherwise you will receive an error message. Then click Finalize.

![](_page_7_Picture_37.jpeg)

 $\triangleright$  On this screen, you click Continue.

Home C Premium Discounts C Tobacco Affidavit

#### **Tobacco Affidavit**

If none of the dependents enrolled on your PEIA coverage uses tobacco, you will receive the discount on your health coverage, if any, and on your Optional Life insurance premiums, if any. Tobacco use is defined as smoking cigarettes, cigars or pipes, or using electronic cigarettes (e-cigarettes) or any form of smokeless tobacco, including snuff and chewing tobacco.

**Need more information? Click here.** 

 $\blacktriangleright$ 

![](_page_8_Picture_49.jpeg)

By clicking the "Finalize" button below, I agree to the following:

- . I acknowledge by making my selection on this website and finalizing my eligibility transaction on this website that PEIA or its agents have access to my medical records to check my tobacco use status.
- I agree that if my tobacco status changes, I will notify PEIA of such change in writing.
- I certify that the information I have supplied or accepted here is true and correct and understand that providing false information on this website is illegal and that those who provide false information may be prosecuted.

![](_page_8_Picture_50.jpeg)

![](_page_9_Picture_68.jpeg)

#### **Living Will**

This discount is \$4 per month off of the standard health insurance premium for health policyholders in the PEIA PPB Plans, the Health Plan, PEIA's Special Medicare Plan or the Humana Medicare Advantage plan who have completed a living will or an advance directive for healthcare. This discount is available to active and retired employees.

You may claim the discount if you've completed one of these forms:

- 1. WV Living Will Form
- 2. WV Medical Power of Attorney form
- 3. WV Combined Living Will and Medical Power of Attorney form
- 4. Five Wishes form (Aging with Dignity for \$5 per copy call 1-888-594-7437)

Do you certify that you have executed a valid Living Will and/or advance directive, and that you have discussed its contents with the appropriate parties, including your family and your health care provider?

I have a Living Will: No

By clicking the "Finalize" button below, I certify that the information I have supplied or accepted here is true and correct and understand that providing false information on this website is illegal and that those who provide false information may be prosecuted.

 $\vert \bm{\vee} \vert$ 

![](_page_9_Picture_69.jpeg)

**Dependent Summary** 

Add New Dependent

No Dependents Found.

No Dependents Needed

Contact PEIA | Site Feedback | DEVELOPMENT SITE<br>The Manage My Benefits (MMB) website is designed to function with versions of Internet Explorer from IE7 to IE9. You may experience problems and/or incompatibility<br>with other

![](_page_10_Picture_28.jpeg)

#### No  $\vert \mathbf{v} \vert$ Does this dependent have any other health insurance (not including PEIA)? Does this dependent have any other prescription drug coverage (not including No  $\boxed{\smile}$ PEIA)?  $No \sim$ Does this dependent have health care provided by Medicare?

![](_page_11_Picture_1.jpeg)

![](_page_12_Picture_9.jpeg)

![](_page_13_Picture_1.jpeg)

![](_page_14_Picture_13.jpeg)

Continue

#### **Health Coverage**

You are CURRENTLY enrolled in: NO HEALTH COVERAGE

For details of a coverage plan, click the "View Plan" button beside the plan name.

To view information about all plans side by side, click here.

Click here for additional information about choosing your Health Coverage

Compare plans using the Summary of Benefits & Coverages (opens in a new window)

![](_page_15_Picture_33.jpeg)

Remember, the choices you make here are binding until June 30, 2018, unless you move outside the plan's service<br>area. Since the PEIA PPB Plan is available nationwide, changes based on a change in residence are not allowed.

Cancel Continue

#### **Finalize Health Coverage**

#### Policyholder: **JOHN SNOW Address: WINTER IS COMING WAY** COLDEST, WV 24245

![](_page_16_Picture_60.jpeg)

By clicking the "Finalize" button below, I agree to the following:

- · I accept the health plan enrollment choices indicated above effective through June 30, 2018, and authorize payroll deduction for my contribution.
- . I understand that PEIA may change the number of plans offered or the types, levels or costs of benefits.
- . I hereby authorize, for myself and my covered dependents, release to PEIA and to the plan I have selected all medical and prescription drug information needed to process claims, determine coverage, review utilization, investigate complaints, assess quality of care, evaluate plan performance or any other process involved in my treatment, payment of claims or health care operations.
- · I understand that this change is binding through June 30, 2018, unless there is a qualifying event.
- · I acknowledge by making my selection on this website and finalizing my eligibility transaction on this website that PEIA or its agents have access to my medical records to check my tobacco use status.
- · I agree that if my tobacco status changes before July 2018, I will notify PEIA of such change in writing.
- I certify that the information I have supplied or accepted here is true and correct and understand that providing false information on this website is illegal and that those who provide false information may be prosecuted.

![](_page_16_Picture_61.jpeg)

![](_page_16_Picture_62.jpeg)

Do you wish to enroll for optional life insurance coverage? Yes:  $\circledcirc$  No:  $\circlearrowright$ 

Continue

PEIA offers up to \$500,000 of optional term life insurance coverage for active employees. New employees may choose up to \$100,000 of coverage (the guaranteed issue, or GI, amount) without providing any medical information. Amounts greater than the GI amount require Evidence of Insurability and approval by the life insurance carrier.

If you select an amount greater than the GI amount, the GI amount will be issued until a decision has been made on the additional coverage. In this case, you will receive a written decision from the life insurance carrier.

#### **Optional Life Insurance Coverage**

![](_page_17_Picture_43.jpeg)

Choose the amount of coverage.

Cancel Save

![](_page_18_Picture_1.jpeg)

#### **Optional Life - Choose Beneficiary Type**

You must designate at least one beneficiary when selecting Optional Life Insurance.

To designate a person, an estate, or organization as the beneficiary of your Optional Life Insurance click on the appropriate button below.

 $\odot$  Person

 $\bigcirc$  My Estate

 $\bigcirc$  Other

**Go Back** 

**Continue** 

![](_page_19_Picture_40.jpeg)

20

#### **Optional Life - Set Distributions**

You may name both primary and contingent beneficiaries. For example, let's say you want your life insurance to go to your spouse, but, if your spouse is not living, then you want the money to go to your children with your daughter getting 50% and each of your two sons getting 25%. You would name your spouse as the primary beneficiary with 100% distribution percentage. Then name your children as contingent beneficiaries with their respective percentages.

![](_page_19_Picture_41.jpeg)

#### You must Finalize your changes below!

By clicking the "Finalize" button below, I certify that the information I have supplied or accepted here is true and correct and understand that providing false information on this website is illegal and that those who provide false information may be prosecuted.

+ Add a Beneficiary

Finalize

![](_page_20_Picture_11.jpeg)